**LAMPIRAN**

# **A. LAMPIRAN A DOKUMENTASI PENELITIAN**

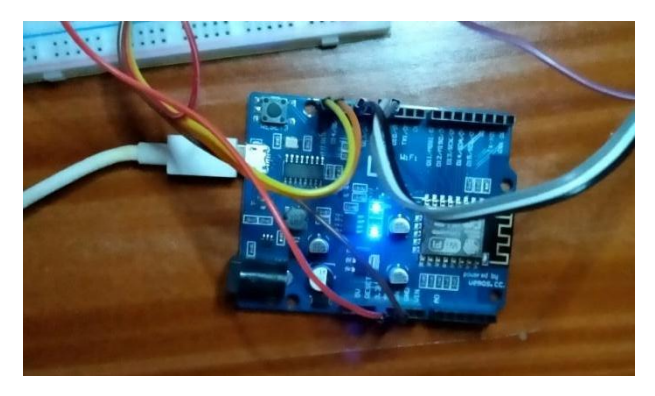

Gambar A. 1 Pengujian Wemos D1R1

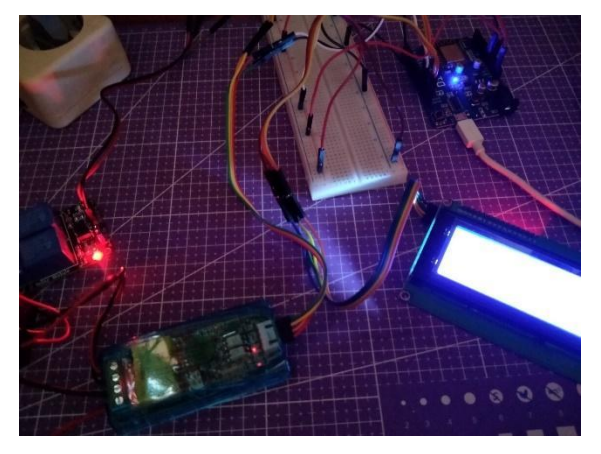

Gambar A. 2 Pengujian Relay dan LCD

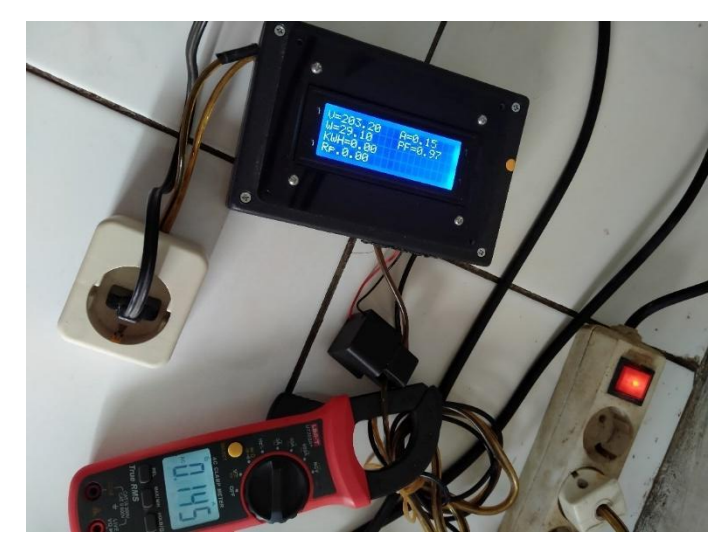

Gambar A. 3 Pengujian Alat Monitoring

| CO COM6                                                                         |                 | σ<br>$\times$                                                                             |
|---------------------------------------------------------------------------------|-----------------|-------------------------------------------------------------------------------------------|
|                                                                                 |                 | Send                                                                                      |
| $\pm 1.33.30.00.071$ / 212.100, 0.00m, $E = 0.000$ , 0.000, RWH.0.000 ,RD. 0.00 |                 |                                                                                           |
| $ 12:00:17.068$ -> 212.70V; 0.16A; PF=0.87; 29.90W; KWH:0.000 ;Rp. 0.00         |                 |                                                                                           |
| $ 12:00:40.530$ -> 212.40V; 0.16A; PF=0.88; 29.80W; KWH:0.000; Rp. 0.00         |                 |                                                                                           |
| $ 12:01:01.572$ -> 211.20V; 0.16A; PF=0.88; 29.40W; KWH:0.000 ;Rp. 0.00         |                 |                                                                                           |
| $ 12:01:23.748$ -> 213.20V; 0.16A; PF=0.87; 30.00W; KWH:0.000 ;Rp. 0.00         |                 |                                                                                           |
| $ 12:01:44.277$ -> 213.70V; 0.16A; PF=0.87; 30.10W; KWH:0.000 ;Rp. 0.00         |                 |                                                                                           |
| $ 12:02:04.810$ -> 210.70V; 0.16A; PF=0.87; 29.20W; KWH:0.000; Rp. 0.00         |                 |                                                                                           |
| $ 12:02:27.406$ -> 208.90V; 0.16A; PF=0.87; 28.60W; KWH:0.001; Rp. 1.47         |                 |                                                                                           |
| $ 12:02:48.739$ -> 207.70V; 0.16A; PF=0.87; 28.20W; KWH:0.001; Rp. 1.47         |                 |                                                                                           |
| $ 12:03:09.072$ -> 207.80V; 0.16A; PF=0.87; 28.20W; KWH:0.001; Rp. 1.47         |                 |                                                                                           |
| $ 12:03:31.998$ -> 206.60V; 0.16A; PF=0.87; 27.80W; KWH:0.001 ;Rp. 1.47         |                 |                                                                                           |
| $ 12:03:52.248$ -> 205.40V; 0.15A; PF=0.87; 27.50W; KWH:0.001 ;Rp. 1.47         |                 |                                                                                           |
| $ 12:04:12.725$ -> 204.70V; 0.15A; PF=0.87; 27.30W; KWH:0.001; Rp. 1.47         |                 |                                                                                           |
| $ 12:04:33.413 - \rangle$ 205.30V; 0.15A; PF=0.87; 27.40W; KWH:0.002; Rp. 2.93  |                 |                                                                                           |
| $ 12:04:53.602$ -> 206.10V; 0.16A; PF=0.87; 27.70W; KWH:0.002; Rp. 2.93         |                 |                                                                                           |
| $ 12:05:14.978$ -> 206.60V; 0.16A; PF=0.87; 27.80W; KWH:0.002; Rp. 2.93         |                 |                                                                                           |
| $ 12:05:36.550$ -> 206.20V; 0.16A; PF=0.87; 27.70W; KWH:0.002; Rp. 2.93         |                 |                                                                                           |
| $ 12:05:57.205$ -> 207.40V; 0.16A; PF=0.87; 28.10W; KWH:0.002; Rp. 2.93         |                 |                                                                                           |
| $ 12:06:17.273$ -> 207.10V; 0.16A; PF=0.87; 28.00W; KWH:0.002; Rp. 2.93         |                 |                                                                                           |
| $ 12:06:38.066$ -> 207.90V; 0.16A; PF=0.87; 28.20W; KWH:0.003; Rp. 4.40         |                 |                                                                                           |
| $ 12:06:58.395$ -> 209.50V; 0.16A; PF=0.87; 28.70W; KWH:0.003; Rp. 4.40         |                 |                                                                                           |
| $ 12:07:19.891$ -> 207.60V; 0.16A; PF=0.87; 28.10W; KWH:0.003; Rp. 4.40         |                 |                                                                                           |
| □ Autoscroll ○ Show timestamp                                                   |                 | $\vee$ 115200 baud $\vee$<br><b>Newline</b><br>Clear output                               |
| $\Box$ $\Box$ $\Box$ Links                                                      | <b>HOTO NO.</b> | $100\%$ $\bullet \wedge$ <b>10</b> $\&$ $\triangle$ <b>C</b> $\times$ <b>ENG</b><br>14.07 |

Gambar A. 4 Tampilan Data pada Arduino IDE

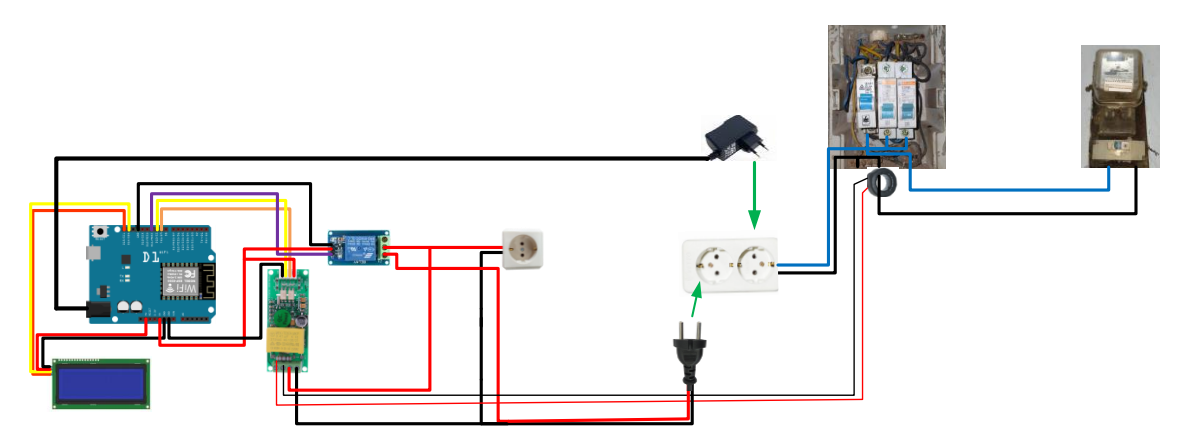

Gambar A. 5 Pengujian pada Beban Listrik Rumah Tangga

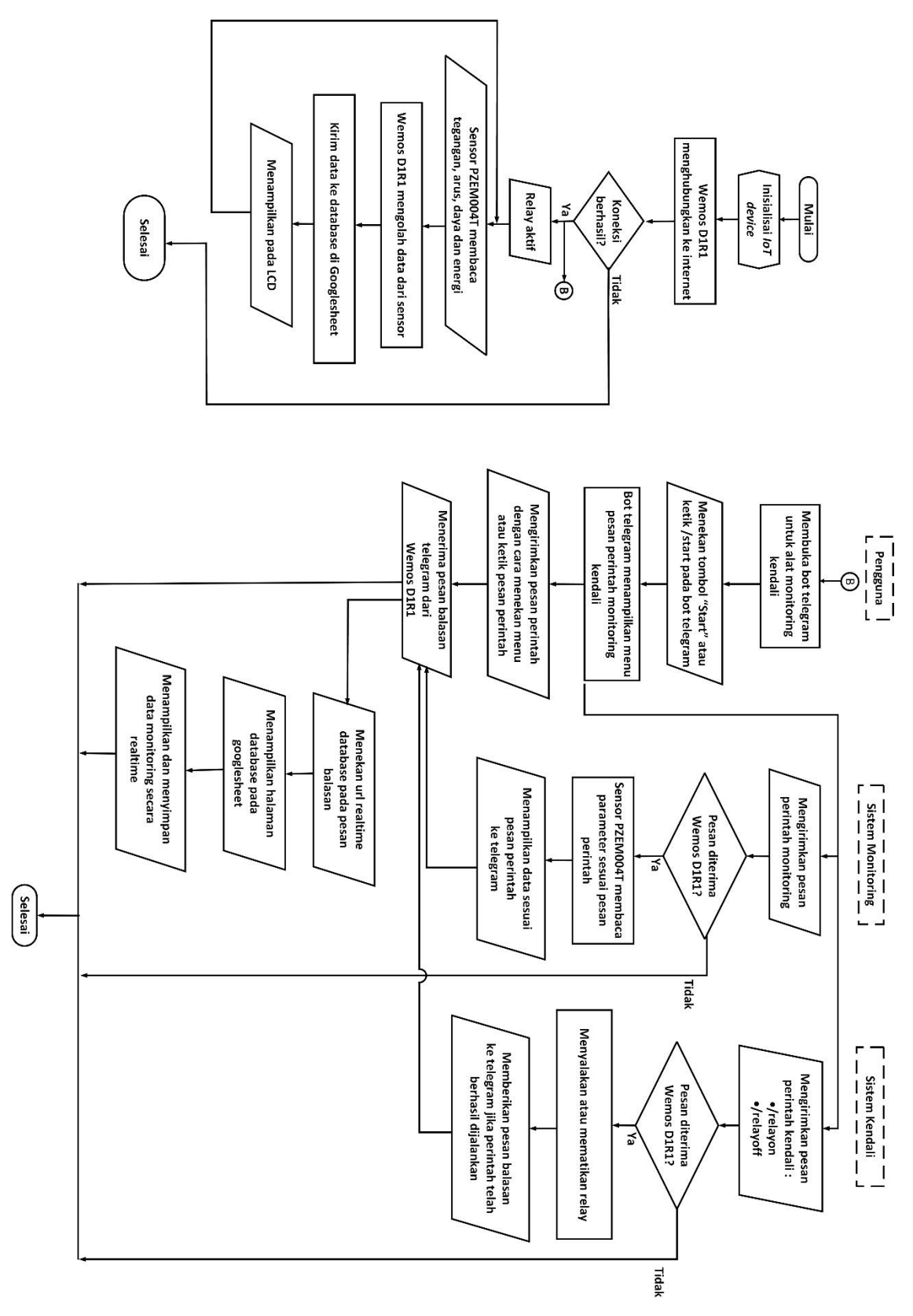

A-4

| No.            | Library                                                       | <b>Deskripsi</b>                                                                                                   |
|----------------|---------------------------------------------------------------|----------------------------------------------------------------------------------------------------|
| $\mathbf{1}$   |                                                               | Mengimport<br>TRIGGER_WIFI, yang<br>library                                                                        |
|                | #include <trigger_wifi.h></trigger_wifi.h>                    | digunakan untuk mengirimkan data daya listrik                                                                      |
|                |                                                               | ke bot Telegram dan Google Sheets.                                                                                 |
| $\overline{2}$ | #include <trigger google<br="">SHEETS.h&gt;</trigger>         | Mengimport library TRIGGER_GOOGLE<br>SHEETS, yang digunakan untuk menyimpan<br>data daya listrik di Google Sheets. |
| 3              | #include <esp8266wifi.h></esp8266wifi.h>                      | Mengimport library ESP8266WiFi, yang<br>digunakan untuk koneksi WiFi.                                              |
| 4              | #include <pzem004tv30.h></pzem004tv30.h>                      | Mengimport library PZEM004Tv30, yang<br>digunakan untuk membaca data daya listrik dari<br>modul PZEM004Tv30.       |
| 5              | #include<br><liquidcrystal_i2c.h></liquidcrystal_i2c.h>       | Mengimport library LiquidCrystal_I2C, yang<br>digunakan untuk menampilkan data daya listrik<br>diLCD.              |
| 6              | #include <wire.h></wire.h>                                    | Mengimport library Wire, yang digunakan untuk<br>komunikasi I2C.                                                   |
| 7              | #include<br><wificlientsecure.h></wificlientsecure.h>         | Mengimport library WiFiClientSecure, yang<br>digunakan untuk koneksi WiFi yang aman.                               |
| 8              | #include <firebase.h></firebase.h>                            | Mengimport <i>library</i> Firebase, yang digunakan                                                                 |
|                |                                                               | untuk menyimpan data daya listrik di Firebase.                                                                     |
| 9              | #include <timelib.h></timelib.h>                              | Mengimport <i>library</i> TimeLib, yang digunakan                                                                  |
|                |                                                               | untuk manajemen waktu.                                                                                             |
| 10             | #include <wifiudp.h></wifiudp.h>                              | Mengimport library WiFiUdp, yang digunakan                                                                         |
|                |                                                               | untuk koneksi WiFi UDP.                                                                                            |
| 11             | #include <ntpclient.h></ntpclient.h>                          | Mengimport <i>library</i> NTPClient, yang digunakan                                                                |
|                |                                                               | untuk klien NTP.                                                                                                   |
| 12             | #include<br><universaltelegrambot.h></universaltelegrambot.h> | Mengimport<br>library<br>UniversalTelegramBot,                                                                     |
|                |                                                               | yang digunakan untuk berinteraksi dengan bot                                                                       |
|                |                                                               | Telegram.                                                                                                    |

Tabel A- 1 Library yang digunakan pada Arduino IDE

| Deskripsi                                                 |  |  |
|-----------------------------------------------------------|--|--|
| Pin yang digunakan untuk komunikasi serial dengan modul   |  |  |
| PZEM004Tv30.                                              |  |  |
| Pin yang digunakan untuk mengendalikan relay.             |  |  |
| Kredensial yang digunakan untuk mengakses Firebase.       |  |  |
|                                                           |  |  |
| SSID dan password untuk dua jaringan WiFi yang mungkin    |  |  |
| digunakan.                                                |  |  |
| Nama server NTP yang digunakan untuk sinkronisasi waktu.  |  |  |
| Nama kolom di Google Sheets tempat data daya listrik akan |  |  |
| disimpan.                                                 |  |  |
| ID spreadsheet Google Sheets yang digunakan untuk         |  |  |
| menyimpan data.                                           |  |  |
| Jumlah parameter yang akan dikirim ke Google Sheets.      |  |  |
| Token bot Telegram yang digunakan untuk berinteraksi      |  |  |
| dengan bot Telegram.                                      |  |  |
| ID chat bot Telegram yang digunakan untuk mengirim dan    |  |  |
| menerima pesan.                                           |  |  |
|                                                           |  |  |

Tabel A- 2 Variabel yang digunakan pada Arduino IDE

### **B. LAMPIRAN B**

### **DATA PENELITIAN**

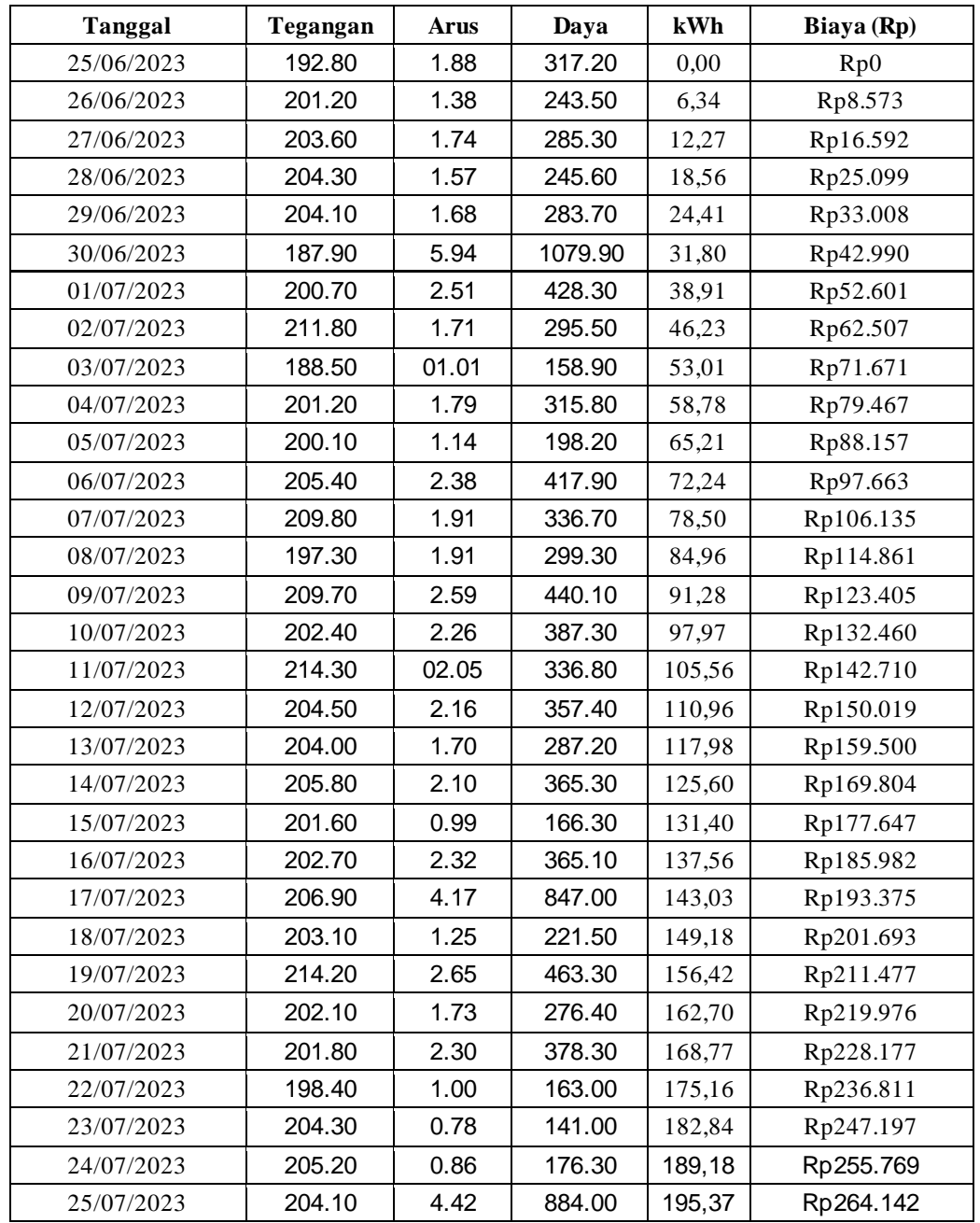

Tabel B- 1 Rekapitulasi Data Pengujian selama 1 Bulan (25 Juni 2023-25 Juli 2023)

# **C. LAMPIRAN C LISTING PROGRAM**

```
a. Listing program pada AppScript Google Sheets
  function doGet (e) { 
    Logger.log ( JSON.stringify (e) ); // view parameters
    var result = '0k'; // assume success
    if (e.parameter == 'undefined') {
      result = 'No Parameters';
    \lambdaelse {
      var sheet id = 'kodeunikpadalinkwebsite'; // Spreadsheet ID
        var sheet = SpreadsheetApp.openById (sheet_id).getActiveSheet
  (); // get Active sheet
      var newRow = sheet.getLastRow () + 1;var rowData = [];
      d=new Date ();
      rowData[0] = d; // Timestamp in column A
      rowData[1] = d.toLocaleTimeString (); // Timestamp in column A
      for (var param in e.parameter) {
        Logger.log ('In for loop, param=' + param);
        var value = stripQuotes (e.parameter[param]);
        Logger.log (param + ':' + e.parameter[param]);
        switch (param) {
          case 'value1': //Parameter 1, It has to be updated in Column in 
  Sheets in the code, orderwise
            rowData[2] = value; //Value in column A
            result = 'Written on column A';
            break;
          case 'value2': //Parameter 2, It has to be updated in Column in 
  Sheets in the code, orderwise
            rowData[3] = value; //Value in column B
            result += ' Written on column B';
            break;
```

```
case 'value3': //Parameter 3, It has to be updated in Column in 
Sheets in the code, orderwise
          rowData[4] = value; //Value in column C
          result += ' Written on column C';
          break;
        case 'value4': //Parameter 1, It has to be updated in Column in 
Sheets in the code, orderwise
          rowData[5] = value; //Value in column A
          result = 'Written on column D';
          break;
        case 'value5': //Parameter 2, It has to be updated in Column in 
Sheets in the code, orderwise
          rowData[6] = value; //Value in column B
          result += ' Written on column E';
          break;
        case 'value6': //Parameter 3, It has to be updated in Column in 
Sheets in the code, orderwise
          rowData[7] = value; //Value in column C
          result += ' Written on column F';
          break;
        default:
          result = "unsupported parameter";
      }
    }
    Logger.log (JSON.stringify (rowData));
    // Write new row below
    var newRange = sheet.getRange (newRow, 1, 1, rowData.length);
    newRange.setValues ([rowData]);
  }
  // Return result of operation
  return ContentService.createTextOutput (result);
}
function stripQuotes ( value ) {
  return value.replace \frac{1}{2} ('"']|['"]\frac{5}{g}, "");
}
```
#### b. Listing program pada Arduino

```
//Library
```
#include <TRIGGER\_WIFI.h> // Mengimpor library TRIGGER\_WIFI yang diperlukan #include <TRIGGER\_GOOGLESHEETS.h> // Mengimpor library

TRIGGER\_GOOGLESHEETS yang diperlukan

#include <ESP8266WiFi.h> // Mengimpor library ESP8266WiFi untuk koneksi WiFi

#include <PZEM004Tv30.h> // Mengimpor library PZEM004Tv30 untuk sensor arus dan tegangan #include <LiquidCrystal\_I2C.h> // Mengimpor library LiquidCrystal\_I2C untuk tampilan LCD #include <Wire.h> // Mengimpor library Wire untuk komunikasi I2C

#include <WiFiClientSecure.h> #include <Firebase.h>

#include <TimeLib.h> // Mengimpor library TimeLib untuk manajemen waktu #include <WiFiUdp.h> // Mengimpor library WiFiUdp untuk koneksi WiFi UDP #include <NTPClient.h> // Mengimpor library NTPClient untuk klien NTP

#include <UniversalTelegramBot.h> // Mengimpor library UniversalTelegramBot untuk berinteraksi dengan bot Telegram

#define RX 12 #define TX 13 #define rl 14

#define FIREBASE\_HOST "internetorwifi-default-rtdb.firebaseio.com" #define FIREBASE\_AUTH "RsPOnJqa2AEAFpR6ciV74oGfg4EyMwBnC4GCAbJZ"

```
LiquidCrystal I2C lcd(0x27, 20, 4);
PZEM004Tv30 pzem(12, 13); // (RX, TX) connect to TX, RX of PZEM
float voltage, current, power, pf, energy, cost;
float harga = 1352;int currentDay = 0;
int currentMonth = 0;
bool isEndOfMonth = false; // Flag untuk pengecekan akhir bulan
bool isStartOfMonth = false; // Flag untuk pengecekan awal bulan
const char *ssid1 = "namawifi1";
const char *password1 = "passwordwifi1";
const char *ssid2 = " namawifi ";
const char *password2 = " passwordwifi2";
const char* ntpServer = "pool.ntp.org";
char column name in sheets[][20] = {``value1", "value2", "value3",}"value4", "value5", "value6"};
const char* Sheets GAS ID = "kodeGASIDnya";
int No of Parameters = 6;
const char* BOTtoken = "Bot Token Telegram";
const int CHAT_ID = Nomor _ID_Akun_Telegram;
const String SENDER_ID = " Nomor ID Akun Telegram ";
UniversalTelegramBot bot(BOTtoken, client);
unsigned long lastTimeBotRan = 0;
const unsigned long botRequestDelay = 1000;
bool sendData = false;
WiFiUDP ntpUDP;
```

```
NTPClient timeClient(ntpUDP, ntpServer);
void Google_Sheets_ClearData() {
   // Implementasi untuk menghapus data pada spreadsheet
   // Kirim pesan ke bot Telegram
   String message = "Data pada spreadsheet telah direset.";
  bot.sendMessage("Nomor ID Akun Telegram", message);
   Serial.println("Reset Terkirim");
}
void handleNewMessages(int numNewMessages, String chat_id, String 
message sender id) {
  for (int n = 0; n < numNewMessages; n+1) {
    //String chat id = String(bot.messages[n].chat id);
     String text = bot.messages[n].text;
    String from name = bot.messages[n].from name;
    if (chat id == String(CHATID))
\{if (from name == "") from name = "Guest";
     }
     else
     {
       String errorMessage = "Anda tidak diizinkan mengakses bot ini.";
      bot.sendMessage(String(chat id).c str(), errorMessage);
     }
     if (message_sender_id == String(SENDER_ID)){
       //Cek Pembacaan PZEM
     if (text == "/tegangan")
     {
      int v = pzem.voltage();
      if (v < 0.0) v = 0.0;
        String tegangan = "Tegangan : ";
       tegangan += int(v);
```

```
tegangan += "V";
  bot.sendMessage(chat id,tegangan, "");
 }
if (text == "/arus") {
  float i = pzem.current();
  if (i < 0.000) i = 0.000;
   String arus = "Arus : ";
  arus += float(i);
  arus += "A";
  bot.sendMessage(chat_id,arus, "");
 }
 //Cek Pembacaan Sensor DHT11
if (text == "/daya") {
  int p = pzem.power();
  if (p < 0.0) p = 0.0; String daya = "Daya : ";
  daya += int(p);
  daya += "W";
  bot.sendMessage(chat_id,daya, "");
 }
if (text == "/kwh") {
  float e = pzem.energy();
   String kwh = "kWh : ";
  kwh += float (e);
```

```
 bot.sendMessage(chat_id,kwh, "");
 }
if (text == "/biaya") {
 float cost = (pzem.energy() * 1352);
  String biaya = "Rp. "j"biaya += float(cost);
  biaya += "";
  bot.sendMessage(chat_id,biaya, "");
 }
 //Kontrol relay
if (text == " / reset") {
  digitalWrite(rl, HIGH);
  pzem.resetEnergy();
  bot.sendMessage(chat_id, "Reset", "");
 }
if (text == "/resetdata") {
   digitalWrite(rl, HIGH);
  Google_Sheets_ClearData();
  bot.sendMessage(chat_id, "Reset OK", "");
 }
 if (text == "/relayoff") {
   digitalWrite(rl, HIGH);
  bot.sendMessage(chat_id, "Relay OFF", "");
 }
if (text == " /relayon") {
  digitalWrite(rl, LOW);
 bot.sendMessage(chat id, "Relay ON", "");
 }
```

```
 //Cek Command untuk kondisi semua
 if (text == "/kondisi") {
   int v = pzem.voltage();
   float i = pzem.current();
   float p = pzem.power();
   float e = pzem.energy();
   int cost = (e*1352);
    String kondisi;
   kondisi+= (String) "Pemantauan Monitoring Listrik\n\n" +
              (String) "Tegangan : " + v + (String) "V\n\n"+
              (\text{String}) "Arus: " + i + (\text{String}) "A\n\times"+
              (String)"Daya: " + p + (String)"W\n\n"+
              (\text{String}) "KWH : " + e + "\n\n"+
              (String) "Biaya : Rp. " + cost + (String) "\n\times"+
               "KLIK DISINI: link Google Sheetsnya ";
   bot.sendMessage(chat_id, kondisi);
  }
  //Cek Command untuk setiap aksi
 if (text == \prime/start\prime) {
   String welcome = "Welcome " + from name + ".\n \cdot \n \cdot";
    welcome += "/tegangan : Status tegangan\n";
   welcome += "/arus : Status arus\n";
   welcome += "/daya : Status daya\n";
   welcome += "/kwh : Status energi\n";
    welcome += "/biaya : Status biaya\n";
    welcome += "/kondisi : Data saat ini\n";
    welcome += "/relayon : Nyalakan relay\n";
    welcome += "/relayoff : Matikan relay\n";
   welcome += "/reset : Reset data\n";
    bot.sendMessage(chat_id, welcome, "Markdown");
  }
 }
```
}

```
}
void setup() {
  pinMode(rl, OUTPUT);
   digitalWrite(rl, LOW);
   Serial.begin(115200);
  lcd.begin();
   lcd.backlight();
   while (WiFi.status() == WL_DISCONNECTED) {
    myNetwork();
   }
   Serial.println("Successfully Connected ");
  Google Sheets Init(column name in sheets, Sheets GAS ID,
No of Parameters);
   timeClient.begin();
  timeClient.setTimeOffset(7 * 3600);
  currentDay = day();
   currentMonth = month();
}
   void myNetwork() {
   int flag = 1;
   Serial.println("Searching Wifi......");
   lcd.print("Connecting...");
  int network = WiFi.scanNetworks(); //5for (int i = 0; i < network; i++) {
    switch (flag) {
      case 1: 
       flag =2;if (WiFi.SSID(i) == solid) {
```

```
 WiFi.begin(ssid1, password1);
           Serial.println("/n Wifi Found");
           delay(2000);
           Serial.println("Connecting with Wifi Please Wait ");
           delay(8000);
          Firebase.begin(FIREBASE HOST, FIREBASE AUTH);
           break;
         }
         case 2:
           flag =1;if (WiFi.SSID(i) == solid2) {
           WiFi.begin(ssid2, password2);
           Serial.println("/n Wifi Found");
           delay(2000);
           Serial.println("Connecting with Hostpot Please Wait ");
           delay(8000);
          Firebase.begin(FIREBASE HOST, FIREBASE AUTH);
           break;
         }
     }
   }
   client.setInsecure();
   Serial.println("");
   Serial.println("Successfully Connected");
   lcd.clear();
   lcd.setCursor(0,0);
   lcd.print("WiFi Connected");
   delay(1000);
   lcd.clear();
   }
void loop() {
   timeClient.update();
  setTime(timeClient.getEpochTime());
```

```
 voltage = pzem.voltage();
current = pzem.current();
 power = pzem.power();
 pf = pzem.pf();
 energy = pzem.energy();
if (isnan(energy)) energy = 0.0;
int harga = 1352;float cost = energy * harga; if (isnan(cost)) {
  cost = 0.0; }
 lcd.clear();
Serial.print(voltage); Serial.print("V; ");
 lcd.setCursor(0, 0);
 lcd.print("V= ");
 lcd.setCursor(2, 0);
 lcd.print(voltage);
 Serial.print(current); Serial.print("A; ");
 lcd.setCursor(11, 0);
 lcd.print("I= ");
 lcd.setCursor(13, 0);
 lcd.print(current);
 Serial.print(power); Serial.print("W; ");
 lcd.setCursor(11, 1);
 lcd.print("P= ");
 lcd.setCursor(13, 1);
 lcd.print(power);
 Serial.print(pf); Serial.print("");
Serial.print(energy); Serial.print("kWh; ");
 lcd.setCursor(0, 2);
```

```
 lcd.print("E= ");
  lcd.setCursor(2, 2);
  lcd.print(energy);
  Serial.print("Rp; "); Serial.println(cost);
  int roundedCost = round(cost);
  lcd.setCursor(0, 3);
  lcd.print("Rp.");
  lcd.setCursor(3, 3);
  lcd.print(roundedCost);
 int currentDay = day();
  int currentMonth = month();
  int currentYear = year();
  // Dapatkan waktu saat ini
 int currentHour = hour();
 int currentMinute = minute();
  int currentSecond = second();
   Data_to_Sheets(No_of_Parameters, voltage, current, power, pf, 
energy, cost);
   Serial.println();
  delay(30000);
       // Pengecekan waktu untuk pengiriman otomatis
   if (currentHour == 17 && currentMinute == 50 && !sendData) {
     // Kirim data ke Telegram
    String sekarang = "Data hari ini\n";
    sekarang += "Tegangan: " + String(voltage) + "V\n\n";
    sekarang += "Arus: " + String(current) + "A\n\n";
    sekarang += "Daya: " + String(power) + "W\n\n";
    sekarang += "Faktor Daya: " + String(pf) + "\n\n";
    sekarang += "Energi: " + String(energy) + "kWh\n\n";
```

```
sekarang += "Biaya: Rp " + String(cost)+ "\n\n";
     sekarang += "KLIK DISINI: link Google Sheetsnya ";
     bot.sendMessage(String(CHAT_ID), sekarang);
     sendData = true; // Setel flag untuk mencegah pengiriman berulang 
kali pada hari yang sama
   Serial.println("Sended"); 
   }
   delay(1000);
  // Pengecekan ulang flag setiap hari baru
 if (currentHour == 18 && currentMinute == 1) {
    sendData = false; // Setel flag kembali ke false pada hari yang 
baru
   }
   Serial.println("OK");
   delay(1000);
  // Pengecekan akhir bulan
  if (currentDay == 25 && currentHour == 17 && currentMinute == 55 &&
!isEndOfMonth) {
     isEndOfMonth = true;
    String message1 = "Akhir catat:\n\ln";
    message1 += "Energi: " + String(energy) + "\n\timesn';
     message1 += "Biaya: Rp " + String(cost);
    bot.sendMessage(String(CHAT_ID), message1);
         // Reset energi PZEM004Tv30 di akhir bulan
     pzem.resetEnergy();
     Serial.println("Direset");
   }
   // Pengecekan awal bulan
  if (currentDay == 25 && currentHour == 18 && currentMinute == 0 \&@!isStartOfMonth) {
```

```
 isStartOfMonth = true; 
    String message2 = "Awal catat:\n\n";
    message2 += "Energi: " + String(energy) + "kWh\n\n";
   message2 += "Biaya: Rp " + String(cost);
    bot.sendMessage(String(CHAT ID), message2);
     Serial.println();
     }
  if (millis() > lastTimeBotRan + botRequestDelay)
   {
   int numNewMessages = bot.getUpdates(bot.last message received +
1);
     while (numNewMessages) {
    String chat id = String(bot.messages[0].chat id);
    String message sender id = String(bot.messages[0].from id);
     Serial.println("Got response");
   handleNewMessages(numNewMessages, chat id, message sender id);
    numNewMessages = bot.getUpdates(bot.last_message_received + 1);
   }
     lastTimeBotRan = millis();
    delay(1000);
  }
}
```